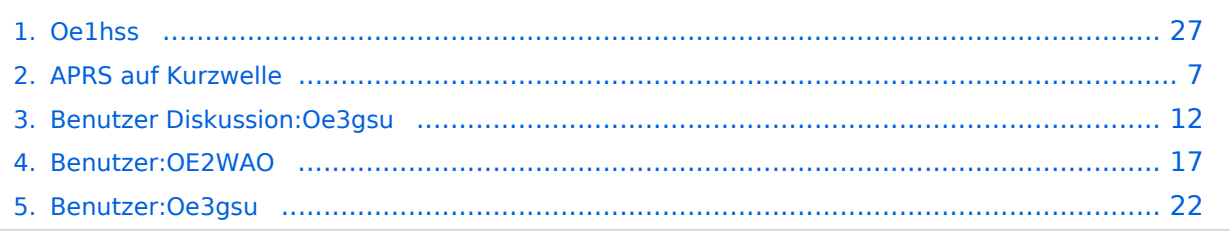

# **Oe1hss**

[Versionsgeschichte interaktiv durchsuchen](https://wiki.oevsv.at) [VisuellWikitext](https://wiki.oevsv.at)

## **[Version vom 15. Juni 2008, 19:08 Uhr](#page-26-0) ([Qu](#page-26-0) [elltext anzeigen\)](#page-26-0)**

[Oe3gsu](#page-21-0) [\(Diskussion](#page-11-0) | [Beiträge\)](https://wiki.oevsv.at/wiki/Spezial:Beitr%C3%A4ge/Oe3gsu) [← Zum vorherigen Versionsunterschied](#page-26-0) **[Aktuelle Version vom 17. Mai 2016, 18:](#page-26-0) [13 Uhr](#page-26-0) [\(Quelltext anzeigen\)](#page-26-0)** [OE2WAO](#page-16-0) [\(Diskussion](https://wiki.oevsv.at/w/index.php?title=Benutzer_Diskussion:OE2WAO&action=view) | [Beiträge\)](https://wiki.oevsv.at/wiki/Spezial:Beitr%C3%A4ge/OE2WAO) K

(7 dazwischenliegende Versionen von 2 Benutzern werden nicht angezeigt)

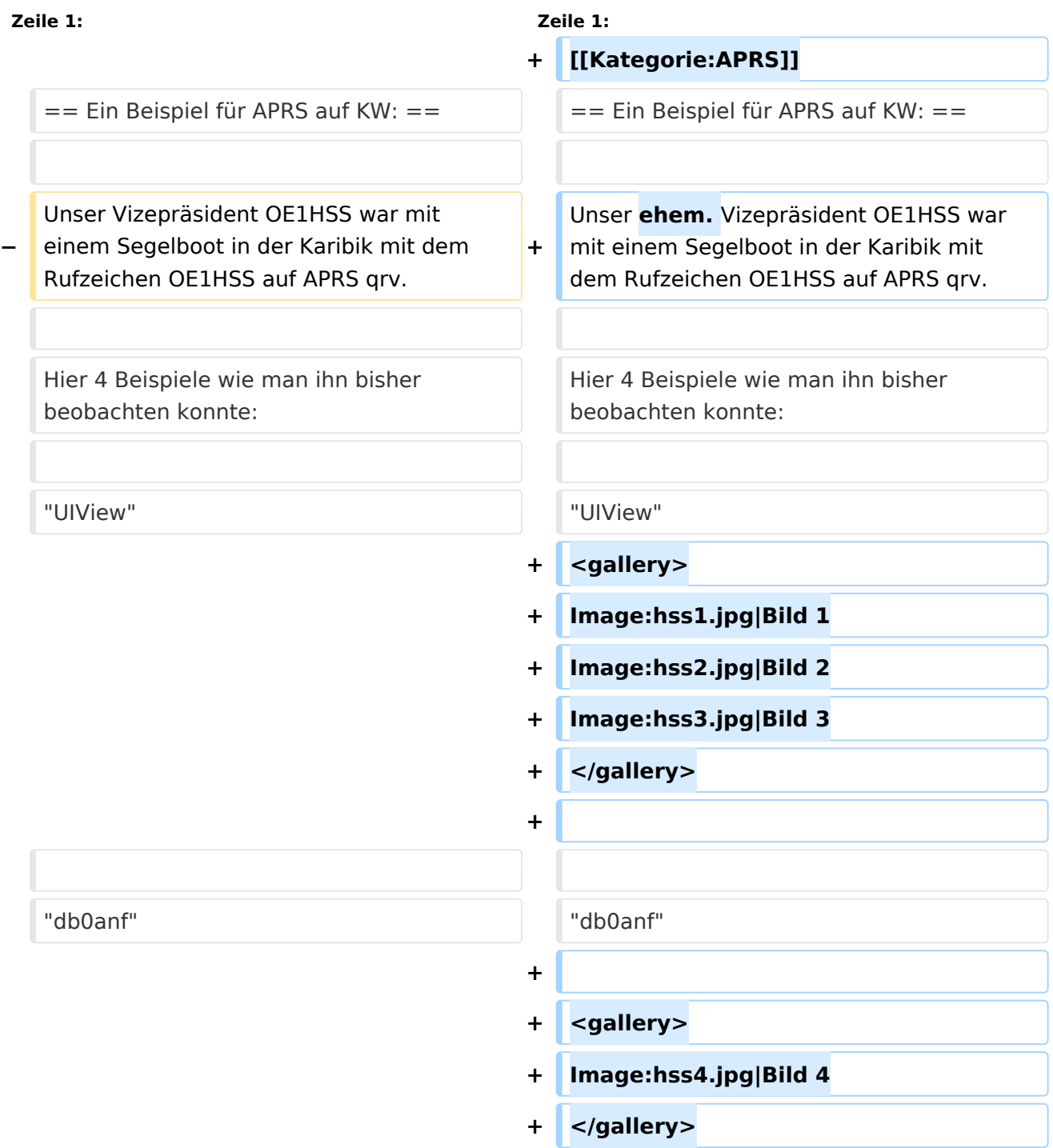

Er sendete auf 10,147.300 KHz USB in "normal" und " robust" - Packet. Leider sind die Bedingungen nicht besonders gut aber 1.500 bis ca. 8.000 km (in der Nacht) sind gut zu überwinden.

the contract of the contract of the contract of the contract of the contract of

#### **Zeile 15: Zeile 26:**

 $\equiv$  === per Internet:  $\equiv$  == **−** man gehe auf die Seite www.db0anf.de und gebe links oben das zu suchende Call ein **+** man gehe auf die Seite **[http://**www. db0anf.de **www.db0anf.de]** und gebe links oben das zu suchende Call ein hier z.B.: OE1HSS. damit lässt sich der letzte empfangene Standort ziemlich genau bestimmen. hier z.B.: OE1HSS. damit lässt sich der letzte empfangene Standort ziemlich genau bestimmen. **−**

#### **Zeile 30: Zeile 40:**

**−**

**−**

**−**

**−**

**−** 

Jetzt braucht man nur noch die Karten der Karibik. Diese sind auf dem SSU Server herunterzuladen (Software/UiView\_bma /maps\_msu/Karibik) oder können auch mir direkt über E-Mail oe3msu@oevsv.at angefordert werden (als .zip-File). Wenn man jetzt noch in der Auto Track-Liste (Setup/Auto Track List) das Rufzeichen OE1HSS eingibt springt UIView genau auf die Karte in der Karibik, wenn OE1HSS empfangen wird

Jetzt braucht man nur noch die Karten der Karibik. Diese sind auf dem SSU Server herunterzuladen (Software/UiView\_bma /maps\_msu/Karibik) oder können auch mir direkt über E-Mail oe3msu@oevsv.at angefordert werden (als .zip-File). Wenn man jetzt noch in der Auto Track-Liste (Setup/Auto Track List) das Rufzeichen OE1HSS eingibt springt UIView genau auf die Karte in der Karibik, wenn OE1HSS empfangen wird

Er sendete auf 10,147.300 KHz USB in "normal" und " robust" - Packet. Leider sind die Bedingungen nicht besonders gut aber 1.500 bis ca. 8.000 km (in der Nacht)

sind gut zu überwinden.

**− + ==** Aussichten: **==**

# **−** Aussichten:

mehrere OM`s aus OE werden diesem Sommer in Namibia und Australien unterwegs sein – alle mit einem TNC welches auf normal und robust - Packet ihre Daten aussenden werden.

mehrere OM`s aus OE werden diesem Sommer in Namibia und Australien unterwegs sein – alle mit einem TNC welches auf normal und robust - Packet ihre Daten aussenden werden.

# Aktuelle Version vom 17. Mai 2016, 18:13 Uhr

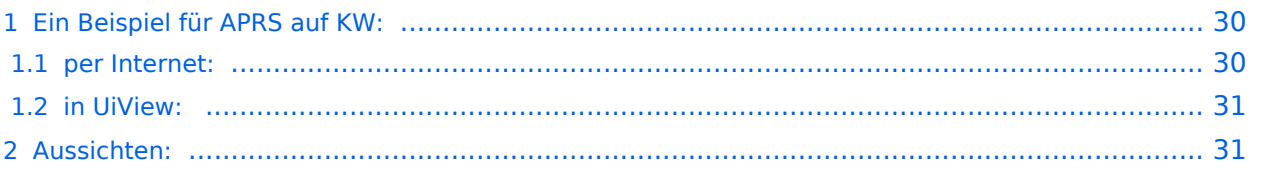

# Ein Beispiel für APRS auf KW:

Unser ehem. Vizepräsident OE1HSS war mit einem Segelboot in der Karibik mit dem Rufzeichen OE1HSS auf APRS qrv.

Hier 4 Beispiele wie man ihn bisher beobachten konnte:

#### "UIView"

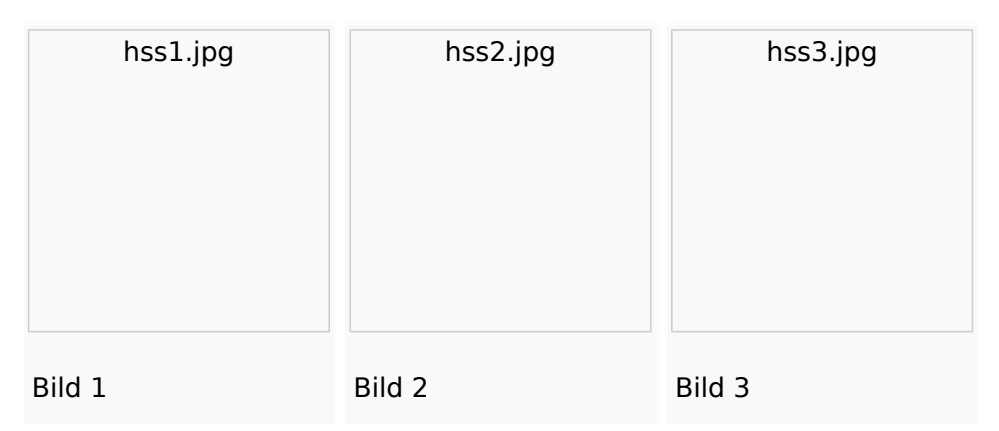

### "db0anf"

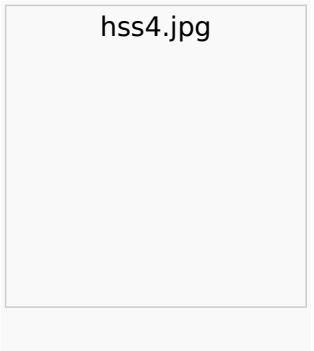

Bild 4

Er sendete auf 10,147.300 KHz USB in "normal" und " robust" - Packet. Leider sind die Bedingungen nicht besonders gut aber 1.500 bis ca. 8.000 km (in der Nacht) sind gut zu überwinden.

Wie man den OM beobachten kann wird im Folgenden erklärt:

### **per Internet:**

man gehe auf die Seite [www.db0anf.de](http://www.db0anf.de) und gebe links oben das zu suchende Call ein hier z.B.: OE1HSS. damit lässt sich der letzte empfangene Standort ziemlich genau bestimmen.

# **in UiView:**

man verbindet sich mit einem Server: z.B.: dl.aprs2.net: 10155 und schreibe in den Extra log-on text: folgendes hinein: filter a/25/-80/0/-40 jetzt empfängt man nur Daten die aus dem Karibischen Raum kommen, was für den Datenverbrauch von Vorteil ist.

Erklärung Filter: 25 = 25 nördliche Breite/80 =80 Grad westliche Länge/ 0 = 0 Grad Breite und / 40 = 40 Grad westliche Länge. (südliche Breite und östliche Länge haben ein - (minus) vorangestellt)

Jetzt braucht man nur noch die Karten der Karibik. Diese sind auf dem SSU Server herunterzuladen (Software/UiView\_bma/maps\_msu/Karibik) oder können auch mir direkt über E-Mail oe3msu@oevsv.at angefordert werden (als .zip-File). Wenn man jetzt noch in der Auto Track-Liste (Setup/Auto Track List) das Rufzeichen OE1HSS eingibt springt UIView genau auf die Karte in der Karibik, wenn OE1HSS empfangen wird

# Aussichten:

mehrere OM`s aus OE werden diesem Sommer in Namibia und Australien unterwegs sein – alle mit einem TNC welches auf normal und robust - Packet ihre Daten aussenden werden. Vielleicht ein Grund mehr sich mit dem Thema " APRS – weltweit" zu beschäftigen.

**[Zurück](#page-6-0)** 

# <span id="page-6-0"></span>**Oe1hss: Unterschied zwischen den Versionen**

[Versionsgeschichte interaktiv durchsuchen](https://wiki.oevsv.at) [VisuellWikitext](https://wiki.oevsv.at)

# **[Version vom 15. Juni 2008, 19:08 Uhr](#page-26-0) ([Qu](#page-26-0) [elltext anzeigen\)](#page-26-0)**

[Oe3gsu](#page-21-0) [\(Diskussion](#page-11-0) | [Beiträge\)](https://wiki.oevsv.at/wiki/Spezial:Beitr%C3%A4ge/Oe3gsu) [← Zum vorherigen Versionsunterschied](#page-26-0) **[Aktuelle Version vom 17. Mai 2016, 18:](#page-26-0) [13 Uhr](#page-26-0) [\(Quelltext anzeigen\)](#page-26-0)** [OE2WAO](#page-16-0) [\(Diskussion](https://wiki.oevsv.at/w/index.php?title=Benutzer_Diskussion:OE2WAO&action=view) | [Beiträge\)](https://wiki.oevsv.at/wiki/Spezial:Beitr%C3%A4ge/OE2WAO) K

(7 dazwischenliegende Versionen von 2 Benutzern werden nicht angezeigt)

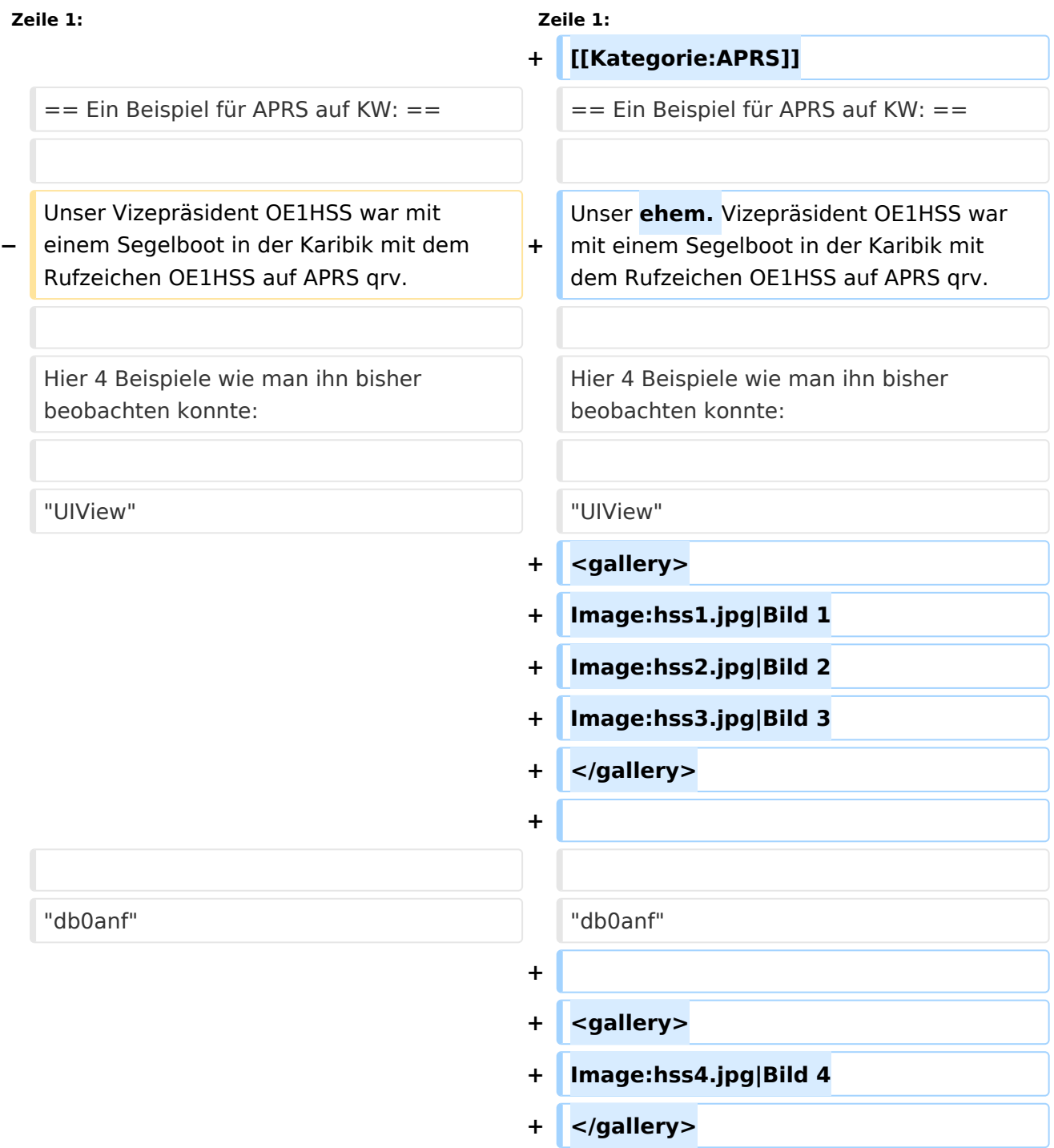

Er sendete auf 10,147.300 KHz USB in "normal" und " robust" - Packet. Leider sind die Bedingungen nicht besonders gut aber 1.500 bis ca. 8.000 km (in der Nacht) sind gut zu überwinden.

the contract of the contract of the contract of the contract of the contract of

#### **Zeile 15: Zeile 26:**

 $\equiv$  === per Internet:  $\equiv$  == **−** man gehe auf die Seite www.db0anf.de und gebe links oben das zu suchende Call ein **+** man gehe auf die Seite **[http://**www. db0anf.de **www.db0anf.de]** und gebe links oben das zu suchende Call ein hier z.B.: OE1HSS. damit lässt sich der letzte empfangene Standort ziemlich genau bestimmen. hier z.B.: OE1HSS. damit lässt sich der letzte empfangene Standort ziemlich genau bestimmen. **−**

#### **Zeile 30: Zeile 40:**

**−**

**−**

**−**

**−**

**−** 

Jetzt braucht man nur noch die Karten der Karibik. Diese sind auf dem SSU Server herunterzuladen (Software/UiView\_bma /maps\_msu/Karibik) oder können auch mir direkt über E-Mail oe3msu@oevsv.at angefordert werden (als .zip-File). Wenn man jetzt noch in der Auto Track-Liste (Setup/Auto Track List) das Rufzeichen OE1HSS eingibt springt UIView genau auf die Karte in der Karibik, wenn OE1HSS empfangen wird

Jetzt braucht man nur noch die Karten der Karibik. Diese sind auf dem SSU Server herunterzuladen (Software/UiView\_bma /maps\_msu/Karibik) oder können auch mir direkt über E-Mail oe3msu@oevsv.at angefordert werden (als .zip-File). Wenn man jetzt noch in der Auto Track-Liste (Setup/Auto Track List) das Rufzeichen OE1HSS eingibt springt UIView genau auf die Karte in der Karibik, wenn OE1HSS empfangen wird

Er sendete auf 10,147.300 KHz USB in "normal" und " robust" - Packet. Leider sind die Bedingungen nicht besonders gut aber 1.500 bis ca. 8.000 km (in der Nacht)

sind gut zu überwinden.

**− + ==** Aussichten: **==**

# **−** Aussichten:

mehrere OM`s aus OE werden diesem Sommer in Namibia und Australien unterwegs sein – alle mit einem TNC welches auf normal und robust - Packet ihre Daten aussenden werden.

mehrere OM`s aus OE werden diesem Sommer in Namibia und Australien unterwegs sein – alle mit einem TNC welches auf normal und robust - Packet ihre Daten aussenden werden.

# Aktuelle Version vom 17. Mai 2016, 18:13 Uhr

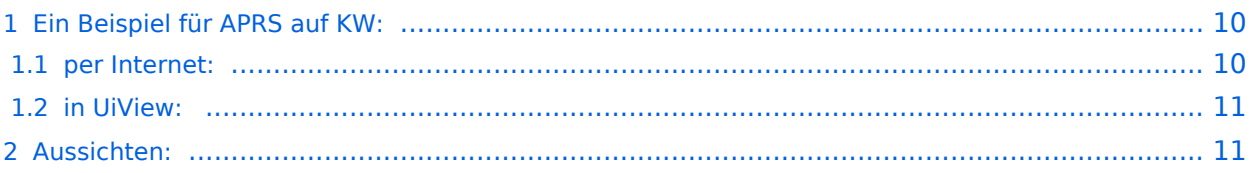

# <span id="page-9-0"></span>Ein Beispiel für APRS auf KW:

Unser ehem. Vizepräsident OE1HSS war mit einem Segelboot in der Karibik mit dem Rufzeichen OE1HSS auf APRS qrv.

Hier 4 Beispiele wie man ihn bisher beobachten konnte:

#### "UIView"

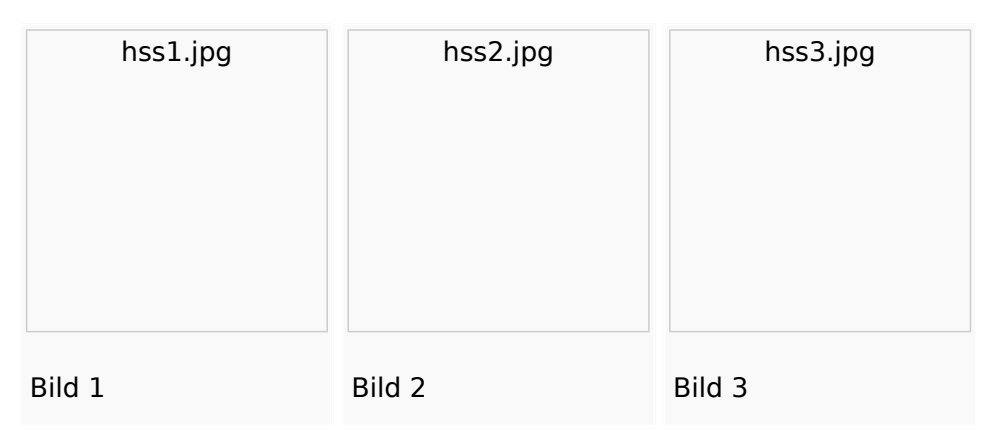

### "db0anf"

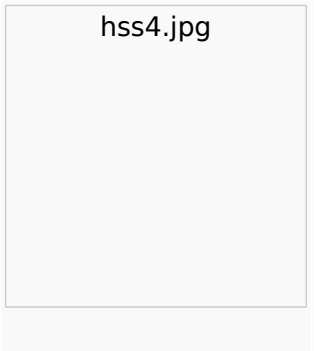

Bild 4

Er sendete auf 10,147.300 KHz USB in "normal" und " robust" - Packet. Leider sind die Bedingungen nicht besonders gut aber 1.500 bis ca. 8.000 km (in der Nacht) sind gut zu überwinden.

Wie man den OM beobachten kann wird im Folgenden erklärt:

### <span id="page-9-1"></span>**per Internet:**

man gehe auf die Seite [www.db0anf.de](http://www.db0anf.de) und gebe links oben das zu suchende Call ein hier z.B.: OE1HSS. damit lässt sich der letzte empfangene Standort ziemlich genau bestimmen.

# <span id="page-10-0"></span>**in UiView:**

man verbindet sich mit einem Server: z.B.: dl.aprs2.net: 10155 und schreibe in den Extra log-on text: folgendes hinein: filter a/25/-80/0/-40 jetzt empfängt man nur Daten die aus dem Karibischen Raum kommen, was für den Datenverbrauch von Vorteil ist.

Erklärung Filter: 25 = 25 nördliche Breite/80 =80 Grad westliche Länge/ 0 = 0 Grad Breite und / 40 = 40 Grad westliche Länge. (südliche Breite und östliche Länge haben ein - (minus) vorangestellt)

Jetzt braucht man nur noch die Karten der Karibik. Diese sind auf dem SSU Server herunterzuladen (Software/UiView\_bma/maps\_msu/Karibik) oder können auch mir direkt über E-Mail oe3msu@oevsv.at angefordert werden (als .zip-File). Wenn man jetzt noch in der Auto Track-Liste (Setup/Auto Track List) das Rufzeichen OE1HSS eingibt springt UIView genau auf die Karte in der Karibik, wenn OE1HSS empfangen wird

# <span id="page-10-1"></span>Aussichten:

mehrere OM`s aus OE werden diesem Sommer in Namibia und Australien unterwegs sein – alle mit einem TNC welches auf normal und robust - Packet ihre Daten aussenden werden. Vielleicht ein Grund mehr sich mit dem Thema " APRS – weltweit" zu beschäftigen.

**[Zurück](#page-6-0)** 

# <span id="page-11-0"></span>**Oe1hss: Unterschied zwischen den Versionen**

[Versionsgeschichte interaktiv durchsuchen](https://wiki.oevsv.at) [VisuellWikitext](https://wiki.oevsv.at)

# **[Version vom 15. Juni 2008, 19:08 Uhr](#page-26-0) ([Qu](#page-26-0) [elltext anzeigen\)](#page-26-0)**

[Oe3gsu](#page-21-0) [\(Diskussion](#page-11-0) | [Beiträge\)](https://wiki.oevsv.at/wiki/Spezial:Beitr%C3%A4ge/Oe3gsu) [← Zum vorherigen Versionsunterschied](#page-26-0) **[Aktuelle Version vom 17. Mai 2016, 18:](#page-26-0) [13 Uhr](#page-26-0) [\(Quelltext anzeigen\)](#page-26-0)** [OE2WAO](#page-16-0) [\(Diskussion](https://wiki.oevsv.at/w/index.php?title=Benutzer_Diskussion:OE2WAO&action=view) | [Beiträge\)](https://wiki.oevsv.at/wiki/Spezial:Beitr%C3%A4ge/OE2WAO) K

(7 dazwischenliegende Versionen von 2 Benutzern werden nicht angezeigt)

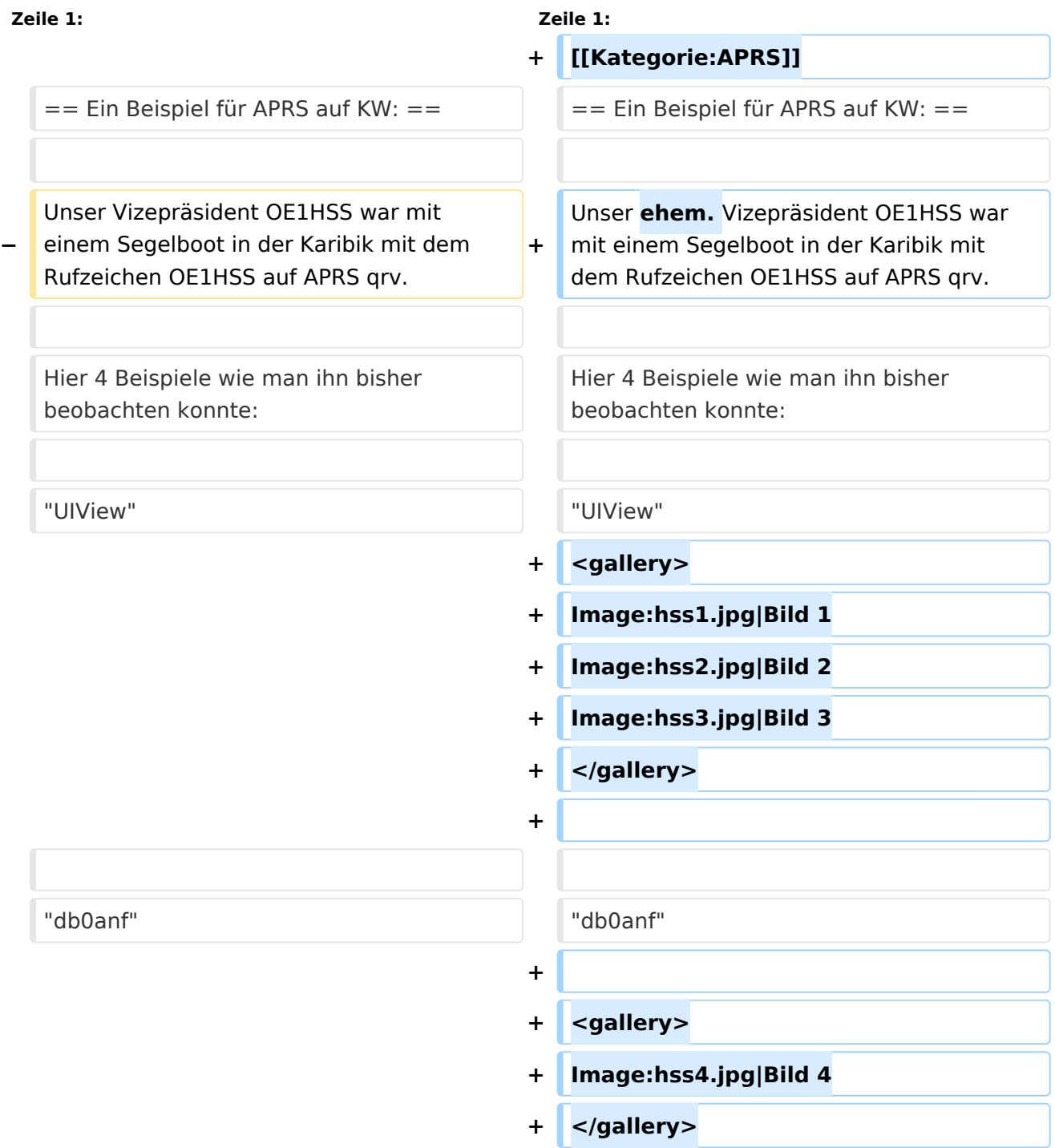

Er sendete auf 10,147.300 KHz USB in "normal" und " robust" - Packet. Leider sind die Bedingungen nicht besonders gut aber 1.500 bis ca. 8.000 km (in der Nacht) sind gut zu überwinden.

the contract of the contract of the contract of the contract of the contract of

#### **Zeile 15: Zeile 26:**

 $\equiv$  === per Internet:  $\equiv$  == **−** man gehe auf die Seite www.db0anf.de und gebe links oben das zu suchende Call ein **+** man gehe auf die Seite **[http://**www. db0anf.de **www.db0anf.de]** und gebe links oben das zu suchende Call ein hier z.B.: OE1HSS. damit lässt sich der letzte empfangene Standort ziemlich genau bestimmen. hier z.B.: OE1HSS. damit lässt sich der letzte empfangene Standort ziemlich genau bestimmen. **−**

#### **Zeile 30: Zeile 40:**

**−**

**−**

**−**

**−**

**−** 

Jetzt braucht man nur noch die Karten der Karibik. Diese sind auf dem SSU Server herunterzuladen (Software/UiView\_bma /maps\_msu/Karibik) oder können auch mir direkt über E-Mail oe3msu@oevsv.at angefordert werden (als .zip-File). Wenn man jetzt noch in der Auto Track-Liste (Setup/Auto Track List) das Rufzeichen OE1HSS eingibt springt UIView genau auf die Karte in der Karibik, wenn OE1HSS empfangen wird

Jetzt braucht man nur noch die Karten der Karibik. Diese sind auf dem SSU Server herunterzuladen (Software/UiView\_bma /maps\_msu/Karibik) oder können auch mir direkt über E-Mail oe3msu@oevsv.at angefordert werden (als .zip-File). Wenn man jetzt noch in der Auto Track-Liste (Setup/Auto Track List) das Rufzeichen OE1HSS eingibt springt UIView genau auf die Karte in der Karibik, wenn OE1HSS empfangen wird

Er sendete auf 10,147.300 KHz USB in "normal" und " robust" - Packet. Leider sind die Bedingungen nicht besonders gut aber 1.500 bis ca. 8.000 km (in der Nacht)

sind gut zu überwinden.

**− + ==** Aussichten: **==**

# **−** Aussichten:

mehrere OM`s aus OE werden diesem Sommer in Namibia und Australien unterwegs sein – alle mit einem TNC welches auf normal und robust - Packet ihre Daten aussenden werden.

mehrere OM`s aus OE werden diesem Sommer in Namibia und Australien unterwegs sein – alle mit einem TNC welches auf normal und robust - Packet ihre Daten aussenden werden.

# Aktuelle Version vom 17. Mai 2016, 18:13 Uhr

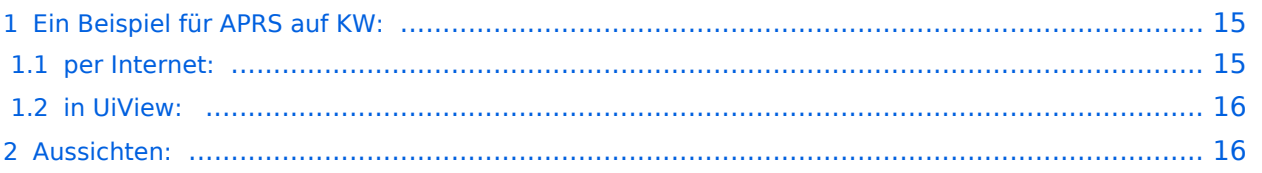

# <span id="page-14-0"></span>Ein Beispiel für APRS auf KW:

Unser ehem. Vizepräsident OE1HSS war mit einem Segelboot in der Karibik mit dem Rufzeichen OE1HSS auf APRS qrv.

Hier 4 Beispiele wie man ihn bisher beobachten konnte:

#### "UIView"

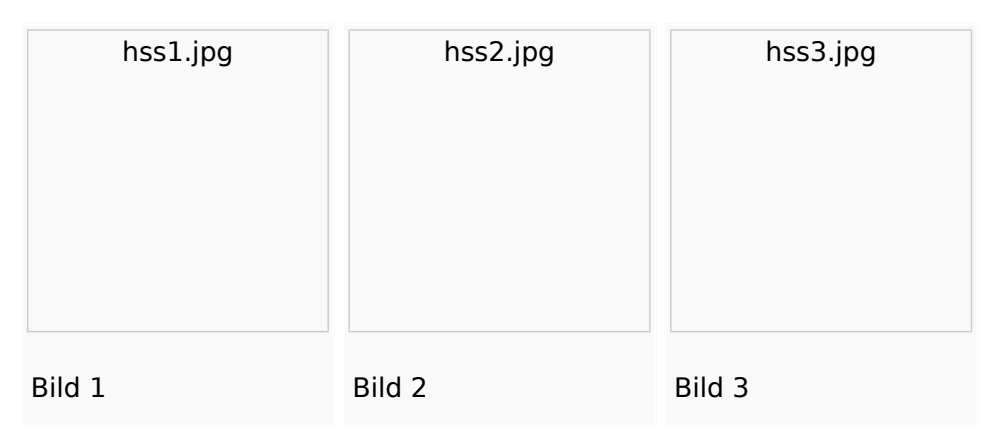

### "db0anf"

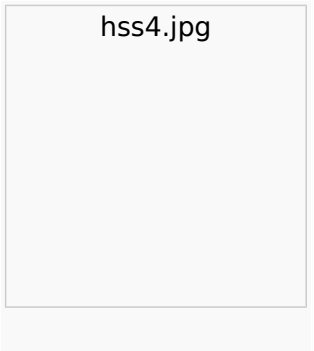

Bild 4

Er sendete auf 10,147.300 KHz USB in "normal" und " robust" - Packet. Leider sind die Bedingungen nicht besonders gut aber 1.500 bis ca. 8.000 km (in der Nacht) sind gut zu überwinden.

Wie man den OM beobachten kann wird im Folgenden erklärt:

### <span id="page-14-1"></span>**per Internet:**

man gehe auf die Seite [www.db0anf.de](http://www.db0anf.de) und gebe links oben das zu suchende Call ein hier z.B.: OE1HSS. damit lässt sich der letzte empfangene Standort ziemlich genau bestimmen.

# <span id="page-15-0"></span>**in UiView:**

man verbindet sich mit einem Server: z.B.: dl.aprs2.net: 10155 und schreibe in den Extra log-on text: folgendes hinein: filter a/25/-80/0/-40 jetzt empfängt man nur Daten die aus dem Karibischen Raum kommen, was für den Datenverbrauch von Vorteil ist.

Erklärung Filter: 25 = 25 nördliche Breite/80 =80 Grad westliche Länge/ 0 = 0 Grad Breite und / 40 = 40 Grad westliche Länge. (südliche Breite und östliche Länge haben ein - (minus) vorangestellt)

Jetzt braucht man nur noch die Karten der Karibik. Diese sind auf dem SSU Server herunterzuladen (Software/UiView\_bma/maps\_msu/Karibik) oder können auch mir direkt über E-Mail oe3msu@oevsv.at angefordert werden (als .zip-File). Wenn man jetzt noch in der Auto Track-Liste (Setup/Auto Track List) das Rufzeichen OE1HSS eingibt springt UIView genau auf die Karte in der Karibik, wenn OE1HSS empfangen wird

# <span id="page-15-1"></span>Aussichten:

mehrere OM`s aus OE werden diesem Sommer in Namibia und Australien unterwegs sein – alle mit einem TNC welches auf normal und robust - Packet ihre Daten aussenden werden. Vielleicht ein Grund mehr sich mit dem Thema " APRS – weltweit" zu beschäftigen.

**[Zurück](#page-6-0)** 

# <span id="page-16-0"></span>**Oe1hss: Unterschied zwischen den Versionen**

[Versionsgeschichte interaktiv durchsuchen](https://wiki.oevsv.at) [VisuellWikitext](https://wiki.oevsv.at)

# **[Version vom 15. Juni 2008, 19:08 Uhr](#page-26-0) ([Qu](#page-26-0) [elltext anzeigen\)](#page-26-0)**

[Oe3gsu](#page-21-0) [\(Diskussion](#page-11-0) | [Beiträge\)](https://wiki.oevsv.at/wiki/Spezial:Beitr%C3%A4ge/Oe3gsu) [← Zum vorherigen Versionsunterschied](#page-26-0) **[Aktuelle Version vom 17. Mai 2016, 18:](#page-26-0) [13 Uhr](#page-26-0) [\(Quelltext anzeigen\)](#page-26-0)** [OE2WAO](#page-16-0) [\(Diskussion](https://wiki.oevsv.at/w/index.php?title=Benutzer_Diskussion:OE2WAO&action=view) | [Beiträge\)](https://wiki.oevsv.at/wiki/Spezial:Beitr%C3%A4ge/OE2WAO) K

(7 dazwischenliegende Versionen von 2 Benutzern werden nicht angezeigt)

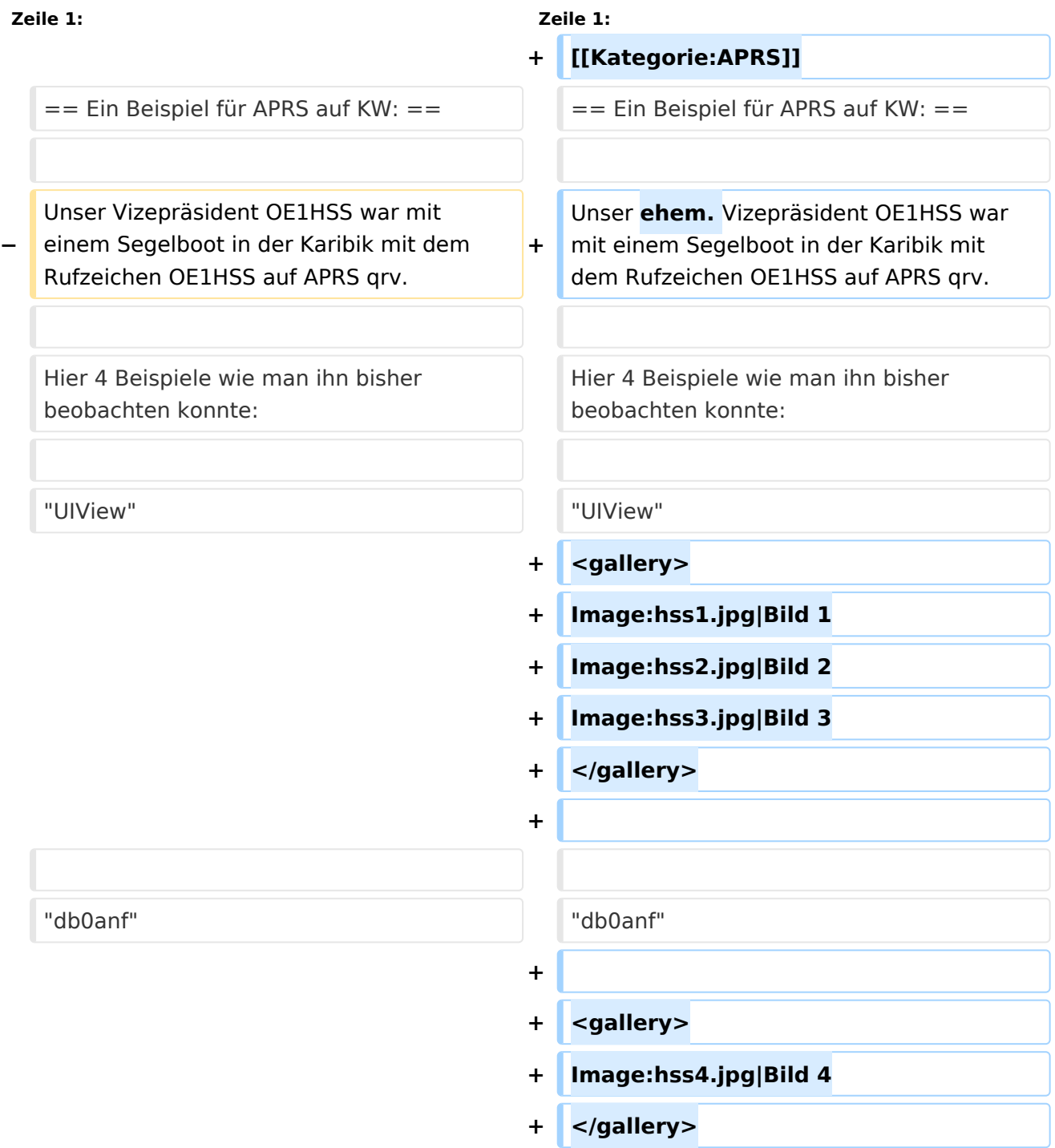

Er sendete auf 10,147.300 KHz USB in "normal" und " robust" - Packet. Leider sind die Bedingungen nicht besonders gut aber 1.500 bis ca. 8.000 km (in der Nacht) sind gut zu überwinden.

the contract of the contract of the contract of the contract of the contract of

#### **Zeile 15: Zeile 26:**

 $\equiv$  === per Internet:  $\equiv$  == **−** man gehe auf die Seite www.db0anf.de und gebe links oben das zu suchende Call ein **+** man gehe auf die Seite **[http://**www. db0anf.de **www.db0anf.de]** und gebe links oben das zu suchende Call ein hier z.B.: OE1HSS. damit lässt sich der letzte empfangene Standort ziemlich genau bestimmen. hier z.B.: OE1HSS. damit lässt sich der letzte empfangene Standort ziemlich genau bestimmen. **−**

#### **Zeile 30: Zeile 40:**

**−**

**−**

**−**

**−**

**−** 

Jetzt braucht man nur noch die Karten der Karibik. Diese sind auf dem SSU Server herunterzuladen (Software/UiView\_bma /maps\_msu/Karibik) oder können auch mir direkt über E-Mail oe3msu@oevsv.at angefordert werden (als .zip-File). Wenn man jetzt noch in der Auto Track-Liste (Setup/Auto Track List) das Rufzeichen OE1HSS eingibt springt UIView genau auf die Karte in der Karibik, wenn OE1HSS empfangen wird

Jetzt braucht man nur noch die Karten der Karibik. Diese sind auf dem SSU Server herunterzuladen (Software/UiView\_bma /maps\_msu/Karibik) oder können auch mir direkt über E-Mail oe3msu@oevsv.at angefordert werden (als .zip-File). Wenn man jetzt noch in der Auto Track-Liste (Setup/Auto Track List) das Rufzeichen OE1HSS eingibt springt UIView genau auf die Karte in der Karibik, wenn OE1HSS empfangen wird

Er sendete auf 10,147.300 KHz USB in "normal" und " robust" - Packet. Leider sind die Bedingungen nicht besonders gut aber 1.500 bis ca. 8.000 km (in der Nacht)

sind gut zu überwinden.

**− + ==** Aussichten: **==**

# **−** Aussichten:

mehrere OM`s aus OE werden diesem Sommer in Namibia und Australien unterwegs sein – alle mit einem TNC welches auf normal und robust - Packet ihre Daten aussenden werden.

mehrere OM`s aus OE werden diesem Sommer in Namibia und Australien unterwegs sein – alle mit einem TNC welches auf normal und robust - Packet ihre Daten aussenden werden.

# Aktuelle Version vom 17. Mai 2016, 18:13 Uhr

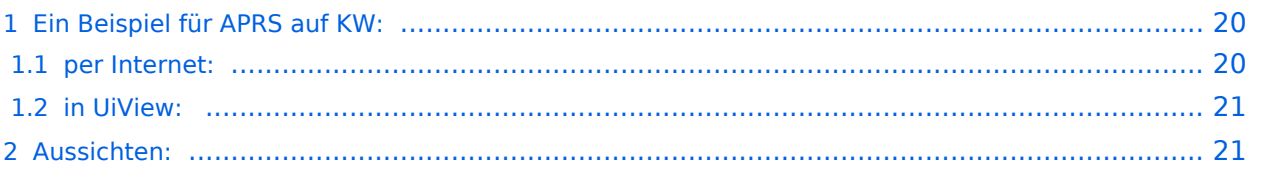

# <span id="page-19-0"></span>Ein Beispiel für APRS auf KW:

Unser ehem. Vizepräsident OE1HSS war mit einem Segelboot in der Karibik mit dem Rufzeichen OE1HSS auf APRS qrv.

Hier 4 Beispiele wie man ihn bisher beobachten konnte:

#### "UIView"

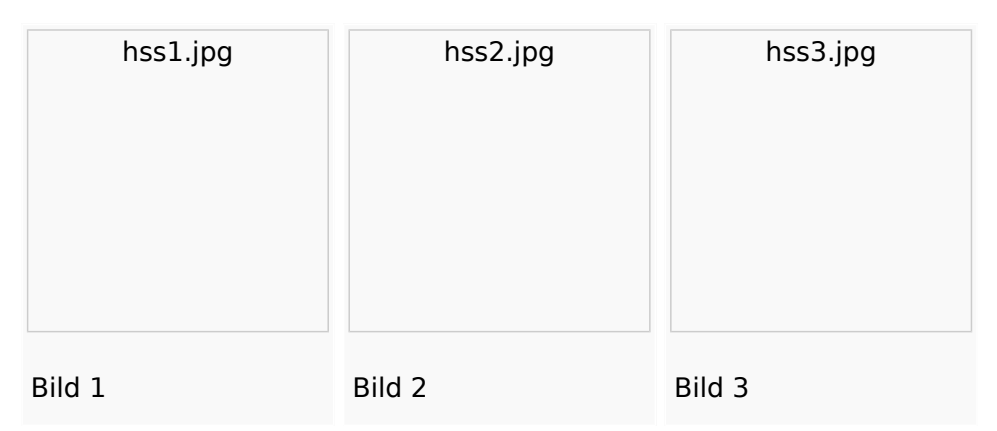

### "db0anf"

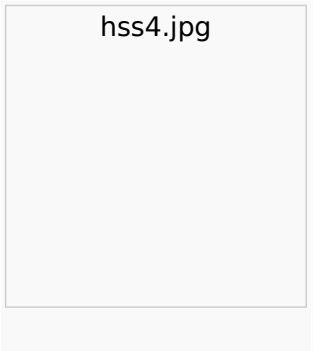

Bild 4

Er sendete auf 10,147.300 KHz USB in "normal" und " robust" - Packet. Leider sind die Bedingungen nicht besonders gut aber 1.500 bis ca. 8.000 km (in der Nacht) sind gut zu überwinden.

Wie man den OM beobachten kann wird im Folgenden erklärt:

### <span id="page-19-1"></span>**per Internet:**

man gehe auf die Seite [www.db0anf.de](http://www.db0anf.de) und gebe links oben das zu suchende Call ein hier z.B.: OE1HSS. damit lässt sich der letzte empfangene Standort ziemlich genau bestimmen.

# <span id="page-20-0"></span>**in UiView:**

man verbindet sich mit einem Server: z.B.: dl.aprs2.net: 10155 und schreibe in den Extra log-on text: folgendes hinein: filter a/25/-80/0/-40 jetzt empfängt man nur Daten die aus dem Karibischen Raum kommen, was für den Datenverbrauch von Vorteil ist.

Erklärung Filter: 25 = 25 nördliche Breite/80 =80 Grad westliche Länge/ 0 = 0 Grad Breite und / 40 = 40 Grad westliche Länge. (südliche Breite und östliche Länge haben ein - (minus) vorangestellt)

Jetzt braucht man nur noch die Karten der Karibik. Diese sind auf dem SSU Server herunterzuladen (Software/UiView\_bma/maps\_msu/Karibik) oder können auch mir direkt über E-Mail oe3msu@oevsv.at angefordert werden (als .zip-File). Wenn man jetzt noch in der Auto Track-Liste (Setup/Auto Track List) das Rufzeichen OE1HSS eingibt springt UIView genau auf die Karte in der Karibik, wenn OE1HSS empfangen wird

# <span id="page-20-1"></span>Aussichten:

mehrere OM`s aus OE werden diesem Sommer in Namibia und Australien unterwegs sein – alle mit einem TNC welches auf normal und robust - Packet ihre Daten aussenden werden. Vielleicht ein Grund mehr sich mit dem Thema " APRS – weltweit" zu beschäftigen.

**[Zurück](#page-6-0)** 

# <span id="page-21-0"></span>**Oe1hss: Unterschied zwischen den Versionen**

[Versionsgeschichte interaktiv durchsuchen](https://wiki.oevsv.at) [VisuellWikitext](https://wiki.oevsv.at)

# **[Version vom 15. Juni 2008, 19:08 Uhr](#page-26-0) ([Qu](#page-26-0) [elltext anzeigen\)](#page-26-0)**

[Oe3gsu](#page-21-0) [\(Diskussion](#page-11-0) | [Beiträge\)](https://wiki.oevsv.at/wiki/Spezial:Beitr%C3%A4ge/Oe3gsu) [← Zum vorherigen Versionsunterschied](#page-26-0) **[Aktuelle Version vom 17. Mai 2016, 18:](#page-26-0) [13 Uhr](#page-26-0) [\(Quelltext anzeigen\)](#page-26-0)** [OE2WAO](#page-16-0) [\(Diskussion](https://wiki.oevsv.at/w/index.php?title=Benutzer_Diskussion:OE2WAO&action=view) | [Beiträge\)](https://wiki.oevsv.at/wiki/Spezial:Beitr%C3%A4ge/OE2WAO) K

(7 dazwischenliegende Versionen von 2 Benutzern werden nicht angezeigt)

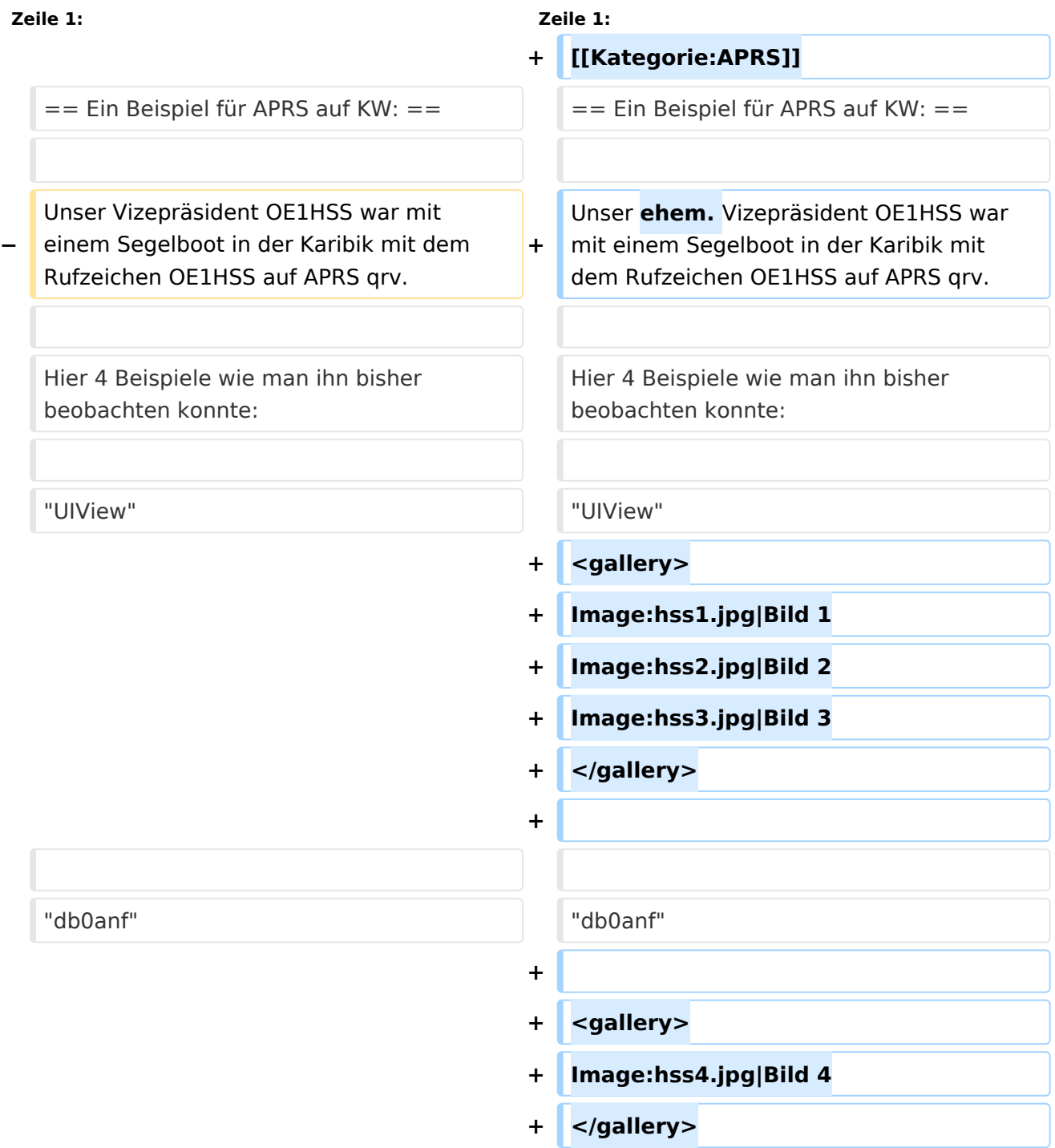

Er sendete auf 10,147.300 KHz USB in "normal" und " robust" - Packet. Leider sind die Bedingungen nicht besonders gut aber 1.500 bis ca. 8.000 km (in der Nacht) sind gut zu überwinden.

the contract of the contract of the contract of the contract of the contract of

#### **Zeile 15: Zeile 26:**

 $\equiv$  === per Internet:  $\equiv$  == **−** man gehe auf die Seite www.db0anf.de und gebe links oben das zu suchende Call ein **+** man gehe auf die Seite **[http://**www. db0anf.de **www.db0anf.de]** und gebe links oben das zu suchende Call ein hier z.B.: OE1HSS. damit lässt sich der letzte empfangene Standort ziemlich genau bestimmen. hier z.B.: OE1HSS. damit lässt sich der letzte empfangene Standort ziemlich genau bestimmen. **−**

#### **Zeile 30: Zeile 40:**

**−**

**−**

**−**

**−**

**−** 

Jetzt braucht man nur noch die Karten der Karibik. Diese sind auf dem SSU Server herunterzuladen (Software/UiView\_bma /maps\_msu/Karibik) oder können auch mir direkt über E-Mail oe3msu@oevsv.at angefordert werden (als .zip-File). Wenn man jetzt noch in der Auto Track-Liste (Setup/Auto Track List) das Rufzeichen OE1HSS eingibt springt UIView genau auf die Karte in der Karibik, wenn OE1HSS empfangen wird

Jetzt braucht man nur noch die Karten der Karibik. Diese sind auf dem SSU Server herunterzuladen (Software/UiView\_bma /maps\_msu/Karibik) oder können auch mir direkt über E-Mail oe3msu@oevsv.at angefordert werden (als .zip-File). Wenn man jetzt noch in der Auto Track-Liste (Setup/Auto Track List) das Rufzeichen OE1HSS eingibt springt UIView genau auf die Karte in der Karibik, wenn OE1HSS empfangen wird

Er sendete auf 10,147.300 KHz USB in "normal" und " robust" - Packet. Leider sind die Bedingungen nicht besonders gut aber 1.500 bis ca. 8.000 km (in der Nacht)

sind gut zu überwinden.

**− + ==** Aussichten: **==**

# **−** Aussichten:

mehrere OM`s aus OE werden diesem Sommer in Namibia und Australien unterwegs sein – alle mit einem TNC welches auf normal und robust - Packet ihre Daten aussenden werden.

mehrere OM`s aus OE werden diesem Sommer in Namibia und Australien unterwegs sein – alle mit einem TNC welches auf normal und robust - Packet ihre Daten aussenden werden.

# Aktuelle Version vom 17. Mai 2016, 18:13 Uhr

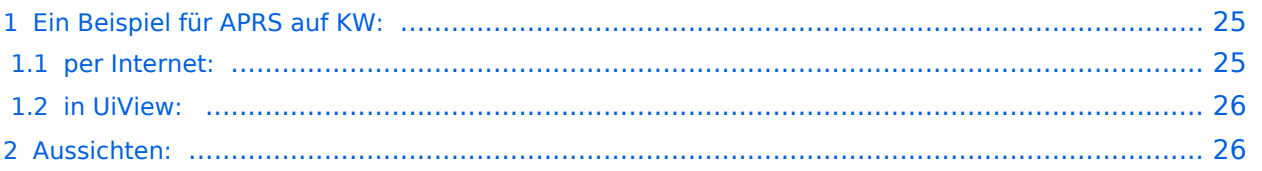

# <span id="page-24-0"></span>Ein Beispiel für APRS auf KW:

Unser ehem. Vizepräsident OE1HSS war mit einem Segelboot in der Karibik mit dem Rufzeichen OE1HSS auf APRS qrv.

Hier 4 Beispiele wie man ihn bisher beobachten konnte:

#### "UIView"

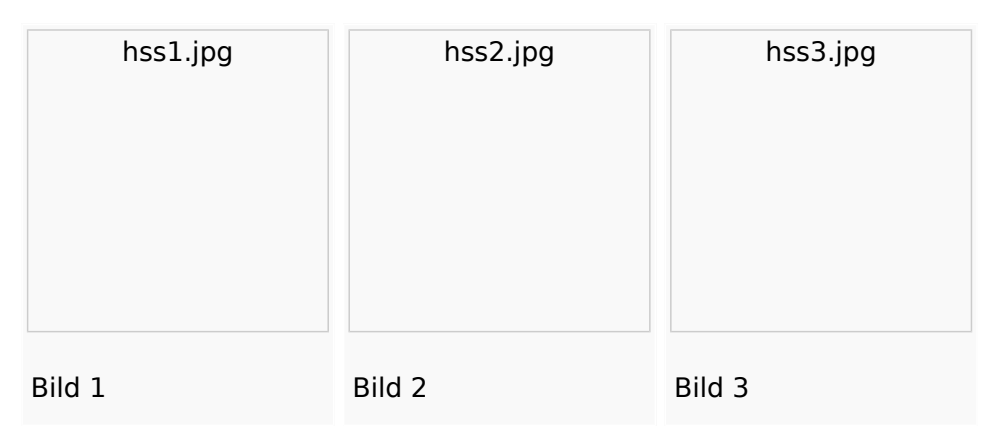

### "db0anf"

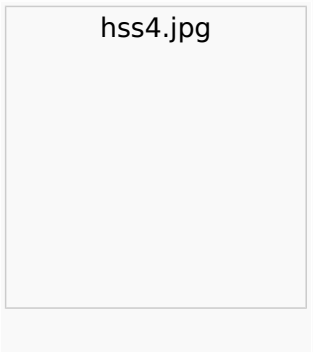

Bild 4

Er sendete auf 10,147.300 KHz USB in "normal" und " robust" - Packet. Leider sind die Bedingungen nicht besonders gut aber 1.500 bis ca. 8.000 km (in der Nacht) sind gut zu überwinden.

Wie man den OM beobachten kann wird im Folgenden erklärt:

### <span id="page-24-1"></span>**per Internet:**

man gehe auf die Seite [www.db0anf.de](http://www.db0anf.de) und gebe links oben das zu suchende Call ein hier z.B.: OE1HSS. damit lässt sich der letzte empfangene Standort ziemlich genau bestimmen.

# <span id="page-25-0"></span>**in UiView:**

man verbindet sich mit einem Server: z.B.: dl.aprs2.net: 10155 und schreibe in den Extra log-on text: folgendes hinein: filter a/25/-80/0/-40 jetzt empfängt man nur Daten die aus dem Karibischen Raum kommen, was für den Datenverbrauch von Vorteil ist.

Erklärung Filter: 25 = 25 nördliche Breite/80 =80 Grad westliche Länge/ 0 = 0 Grad Breite und / 40 = 40 Grad westliche Länge. (südliche Breite und östliche Länge haben ein - (minus) vorangestellt)

Jetzt braucht man nur noch die Karten der Karibik. Diese sind auf dem SSU Server herunterzuladen (Software/UiView\_bma/maps\_msu/Karibik) oder können auch mir direkt über E-Mail oe3msu@oevsv.at angefordert werden (als .zip-File). Wenn man jetzt noch in der Auto Track-Liste (Setup/Auto Track List) das Rufzeichen OE1HSS eingibt springt UIView genau auf die Karte in der Karibik, wenn OE1HSS empfangen wird

# <span id="page-25-1"></span>Aussichten:

mehrere OM`s aus OE werden diesem Sommer in Namibia und Australien unterwegs sein – alle mit einem TNC welches auf normal und robust - Packet ihre Daten aussenden werden. Vielleicht ein Grund mehr sich mit dem Thema " APRS – weltweit" zu beschäftigen.

**[Zurück](#page-6-0)** 

# <span id="page-26-0"></span>**Oe1hss: Unterschied zwischen den Versionen**

[Versionsgeschichte interaktiv durchsuchen](https://wiki.oevsv.at) [VisuellWikitext](https://wiki.oevsv.at)

# **[Version vom 15. Juni 2008, 19:08 Uhr](#page-26-0) ([Qu](#page-26-0) [elltext anzeigen\)](#page-26-0)**

[Oe3gsu](#page-21-0) [\(Diskussion](#page-11-0) | [Beiträge\)](https://wiki.oevsv.at/wiki/Spezial:Beitr%C3%A4ge/Oe3gsu) [← Zum vorherigen Versionsunterschied](#page-26-0) **[Aktuelle Version vom 17. Mai 2016, 18:](#page-26-0) [13 Uhr](#page-26-0) [\(Quelltext anzeigen\)](#page-26-0)** [OE2WAO](#page-16-0) [\(Diskussion](https://wiki.oevsv.at/w/index.php?title=Benutzer_Diskussion:OE2WAO&action=view) | [Beiträge\)](https://wiki.oevsv.at/wiki/Spezial:Beitr%C3%A4ge/OE2WAO) K

(7 dazwischenliegende Versionen von 2 Benutzern werden nicht angezeigt)

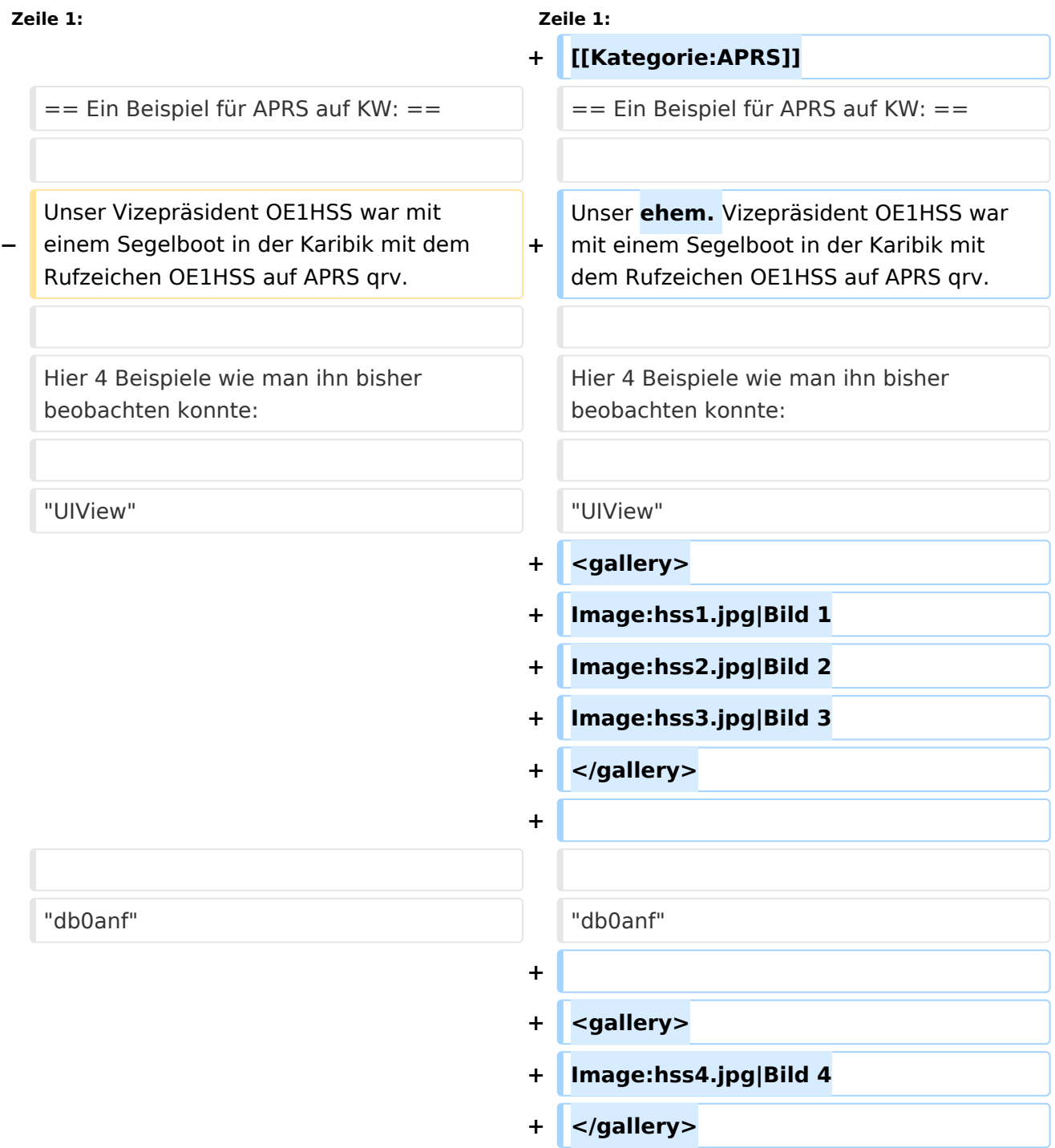

Er sendete auf 10,147.300 KHz USB in "normal" und " robust" - Packet. Leider sind die Bedingungen nicht besonders gut aber 1.500 bis ca. 8.000 km (in der Nacht) sind gut zu überwinden.

the contract of the contract of the contract of the contract of the contract of

#### **Zeile 15: Zeile 26:**

 $\equiv$  === per Internet:  $\equiv$  == **−** man gehe auf die Seite www.db0anf.de und gebe links oben das zu suchende Call ein **+** man gehe auf die Seite **[http://**www. db0anf.de **www.db0anf.de]** und gebe links oben das zu suchende Call ein hier z.B.: OE1HSS. damit lässt sich der letzte empfangene Standort ziemlich genau bestimmen. hier z.B.: OE1HSS. damit lässt sich der letzte empfangene Standort ziemlich genau bestimmen. **−**

#### **Zeile 30: Zeile 40:**

**−**

**−**

**−**

**−**

**−** 

Jetzt braucht man nur noch die Karten der Karibik. Diese sind auf dem SSU Server herunterzuladen (Software/UiView\_bma /maps\_msu/Karibik) oder können auch mir direkt über E-Mail oe3msu@oevsv.at angefordert werden (als .zip-File). Wenn man jetzt noch in der Auto Track-Liste (Setup/Auto Track List) das Rufzeichen OE1HSS eingibt springt UIView genau auf die Karte in der Karibik, wenn OE1HSS empfangen wird

Jetzt braucht man nur noch die Karten der Karibik. Diese sind auf dem SSU Server herunterzuladen (Software/UiView\_bma /maps\_msu/Karibik) oder können auch mir direkt über E-Mail oe3msu@oevsv.at angefordert werden (als .zip-File). Wenn man jetzt noch in der Auto Track-Liste (Setup/Auto Track List) das Rufzeichen OE1HSS eingibt springt UIView genau auf die Karte in der Karibik, wenn OE1HSS empfangen wird

Er sendete auf 10,147.300 KHz USB in "normal" und " robust" - Packet. Leider sind die Bedingungen nicht besonders gut aber 1.500 bis ca. 8.000 km (in der Nacht)

sind gut zu überwinden.

#### **− + ==** Aussichten: **==**

# **−** Aussichten:

mehrere OM`s aus OE werden diesem Sommer in Namibia und Australien unterwegs sein – alle mit einem TNC welches auf normal und robust - Packet ihre Daten aussenden werden.

mehrere OM`s aus OE werden diesem Sommer in Namibia und Australien unterwegs sein – alle mit einem TNC welches auf normal und robust - Packet ihre Daten aussenden werden.

# Aktuelle Version vom 17. Mai 2016, 18:13 Uhr

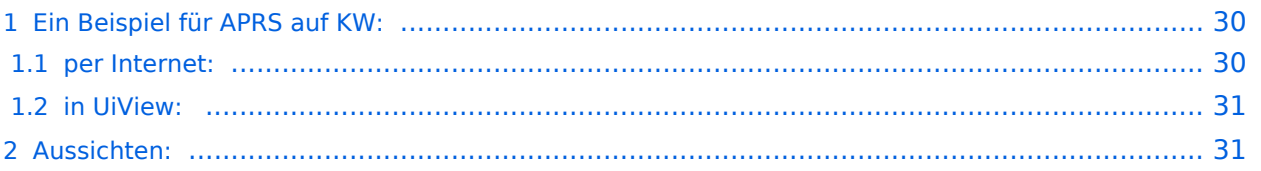

# <span id="page-29-0"></span>Ein Beispiel für APRS auf KW:

Unser ehem. Vizepräsident OE1HSS war mit einem Segelboot in der Karibik mit dem Rufzeichen OE1HSS auf APRS qrv.

Hier 4 Beispiele wie man ihn bisher beobachten konnte:

#### "UIView"

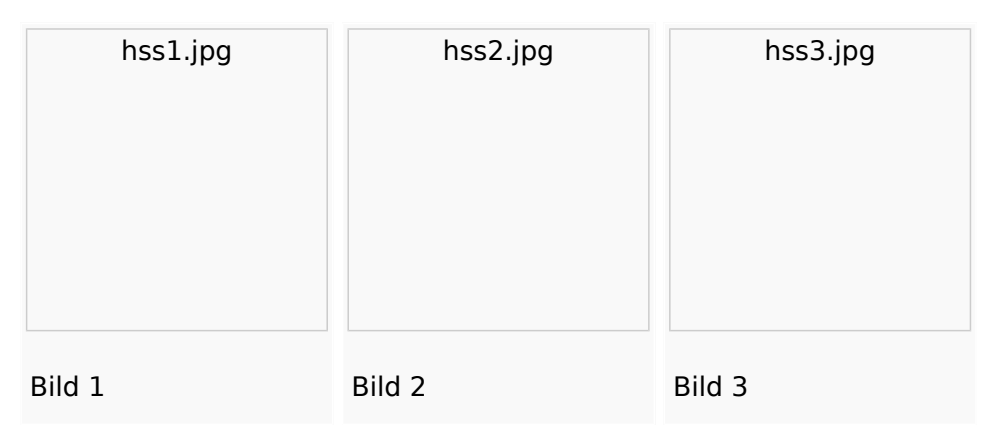

### "db0anf"

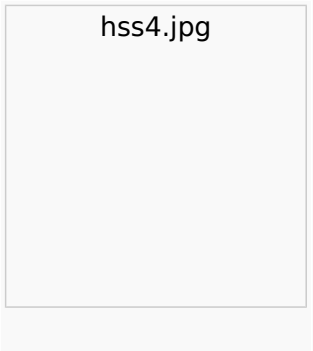

Bild 4

Er sendete auf 10,147.300 KHz USB in "normal" und " robust" - Packet. Leider sind die Bedingungen nicht besonders gut aber 1.500 bis ca. 8.000 km (in der Nacht) sind gut zu überwinden.

Wie man den OM beobachten kann wird im Folgenden erklärt:

### <span id="page-29-1"></span>**per Internet:**

man gehe auf die Seite [www.db0anf.de](http://www.db0anf.de) und gebe links oben das zu suchende Call ein hier z.B.: OE1HSS. damit lässt sich der letzte empfangene Standort ziemlich genau bestimmen.

# <span id="page-30-0"></span>**in UiView:**

man verbindet sich mit einem Server: z.B.: dl.aprs2.net: 10155 und schreibe in den Extra log-on text: folgendes hinein: filter a/25/-80/0/-40 jetzt empfängt man nur Daten die aus dem Karibischen Raum kommen, was für den Datenverbrauch von Vorteil ist.

Erklärung Filter: 25 = 25 nördliche Breite/80 =80 Grad westliche Länge/ 0 = 0 Grad Breite und / 40 = 40 Grad westliche Länge. (südliche Breite und östliche Länge haben ein - (minus) vorangestellt)

Jetzt braucht man nur noch die Karten der Karibik. Diese sind auf dem SSU Server herunterzuladen (Software/UiView\_bma/maps\_msu/Karibik) oder können auch mir direkt über E-Mail oe3msu@oevsv.at angefordert werden (als .zip-File). Wenn man jetzt noch in der Auto Track-Liste (Setup/Auto Track List) das Rufzeichen OE1HSS eingibt springt UIView genau auf die Karte in der Karibik, wenn OE1HSS empfangen wird

# <span id="page-30-1"></span>Aussichten:

mehrere OM`s aus OE werden diesem Sommer in Namibia und Australien unterwegs sein – alle mit einem TNC welches auf normal und robust - Packet ihre Daten aussenden werden. Vielleicht ein Grund mehr sich mit dem Thema " APRS – weltweit" zu beschäftigen.

**[Zurück](#page-6-0)**